# Raspberry Pi

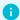

#### Info

Raspberry Pi Homepage | Raspberry Pi Software (Imager) | Raspberry Pi Docs | Waveshare PoE HAT (B)

In JamLab there are three Raspberry Pi's:

- Raspberry Pi Model 4B
- 2x Raspberry Pi Model 3B+

## Operating System

#### OctoPrint

OctoPrint is used to control the 3D printer.

On installation (like with RPi Imager), set the main user as octoprint or something you are not using for anything else, messing with the main user groups/permissions/etc can cause issues.

Octoprint uses a git wrapper that blocks it from running as root user. To disable the git wrapper run sudo rm /root/bin/git

## Raspberry Pi OS

#### Raspberry Pi OS

#### Remove desktop environment

To save resources, the desktop environment can be removed from the Raspberry Pi OS:

#### Bash

```
sudo apt purge xserver* lightdm* raspberrypi-ui-mods vlc* lxde* chromium*
desktop* gnome* gstreamer* gtk* hicolor-icon-theme* lx* mesa*
sudo apt autoremove
```

### Camera

To keep an eye on the rack and especially the 3D printer, a Raspberry Pi Camera Module v2 is used.

Documentation for setting up the camera: Raspberry Pi Camera Module v2 docs

## PoE HAT

To simplify cabling, Waveshare PoE HAT (B) are used to power the Raspberry Pis using Ethernet cables.

Waveshare's documentation for setting up the HAT: Waveshare PoE HAT (B). CharlesGodwin's script simplifies this further (provided you are using RPi OS): https://gist.github.com/CharlesGodwin/adda3532c070f6f6c735927a5d6e8555

My own repo for the script: rpi-waveshare-poe-hat-b-script